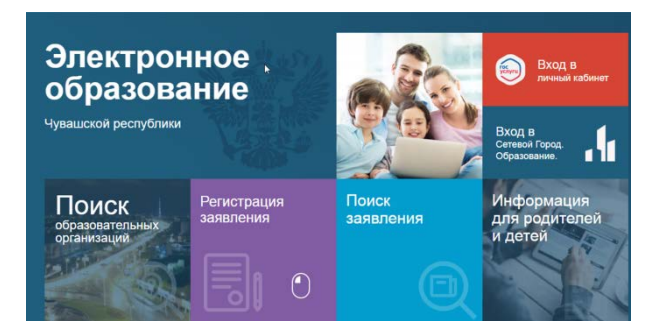

# **Инструкция для родителей по регистрации заявлений в лагерь в ГИС «Образование Чувашской Республики» в 2024 году**

## Перейти по ссылке edu.cap.ru - Регистрация заявлений

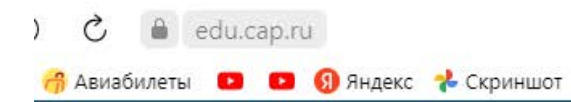

ГИС Образование Чувашской республики

## Электронное образование

Регистрация

заявления

Чувашской республики

Поиск

организаций

образовательных

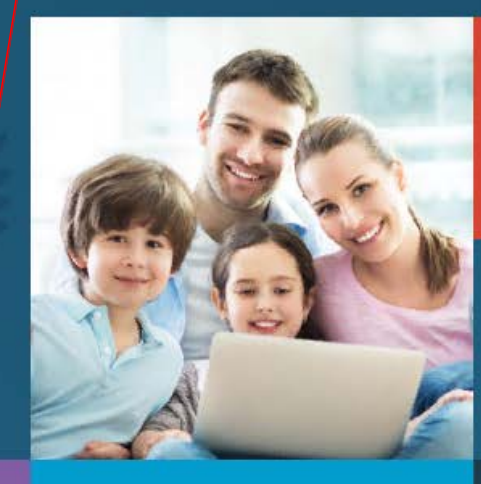

Поиск

заявления

Вход в личный кабинет

Вход в Сетевой Город. Образование.

Информация для родителей и детей

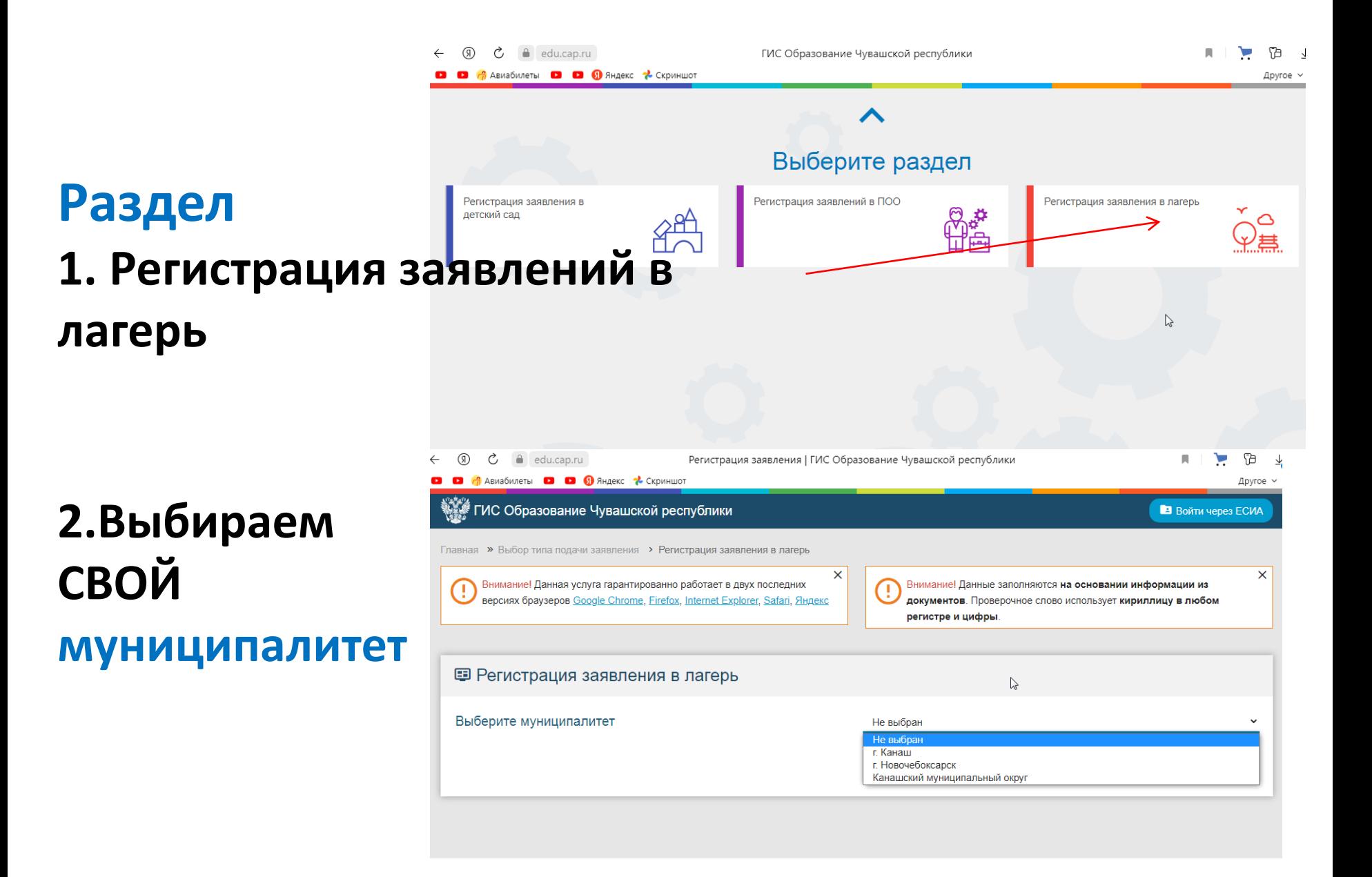

## **Данные ЗАЯВИТЕЛЯ (заполняем все поля)**

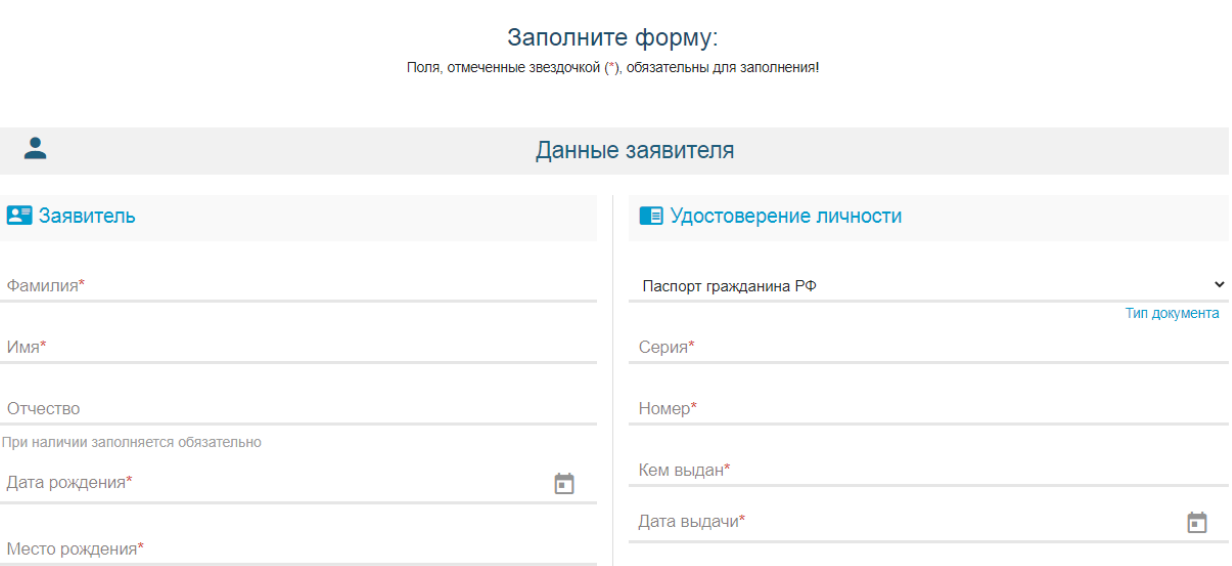

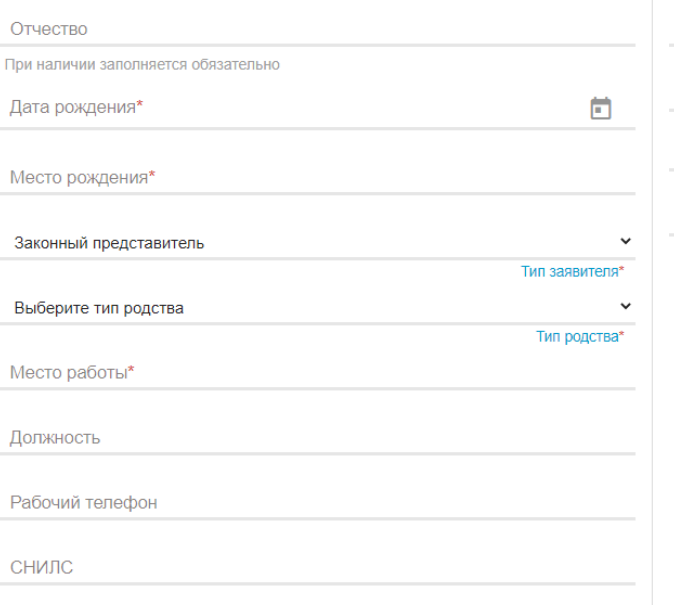

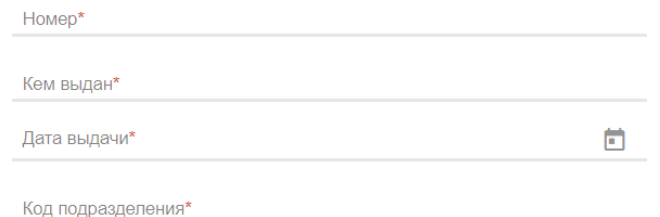

## **Данные РЕБЕНКА (заполняем все поля)**

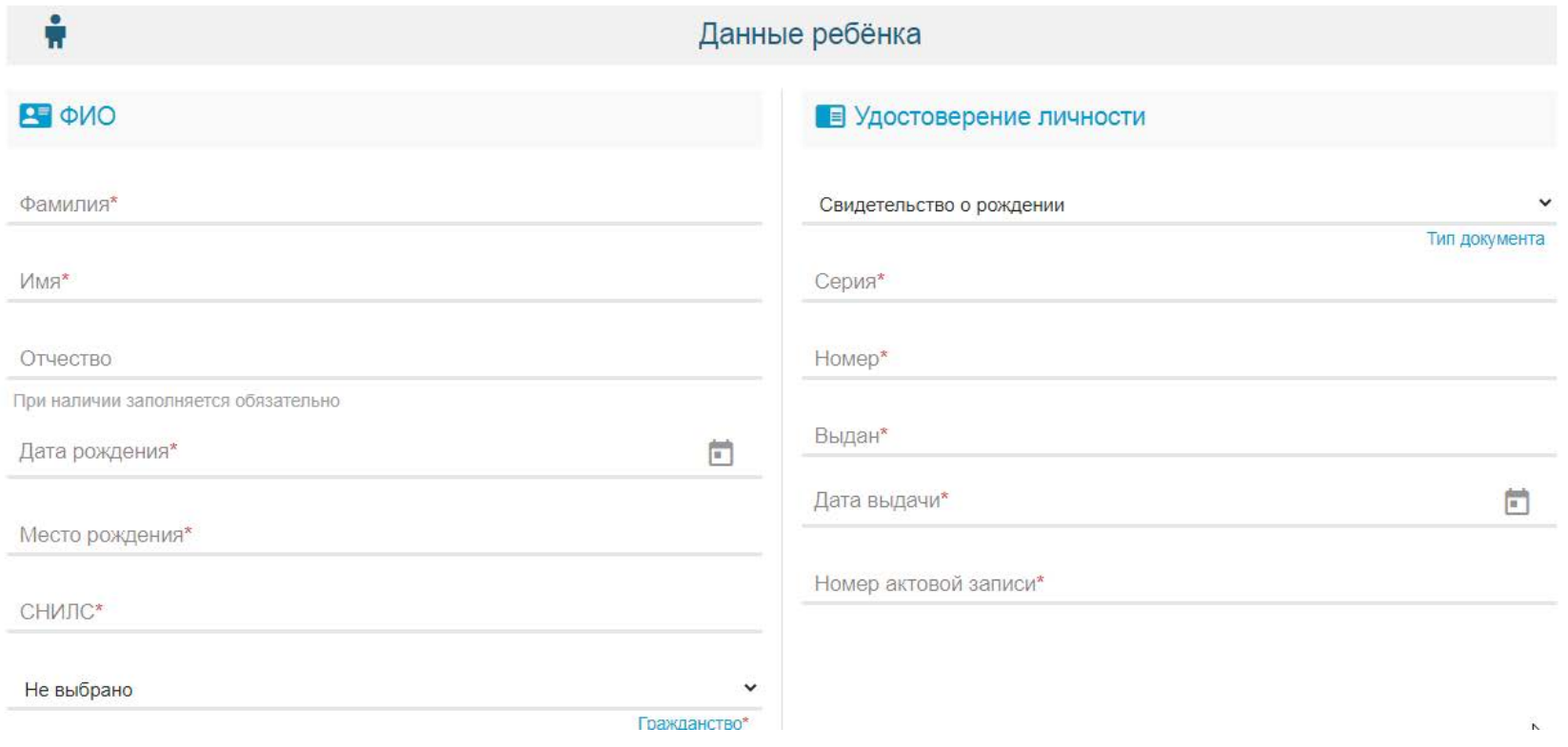

## **АДРЕС**

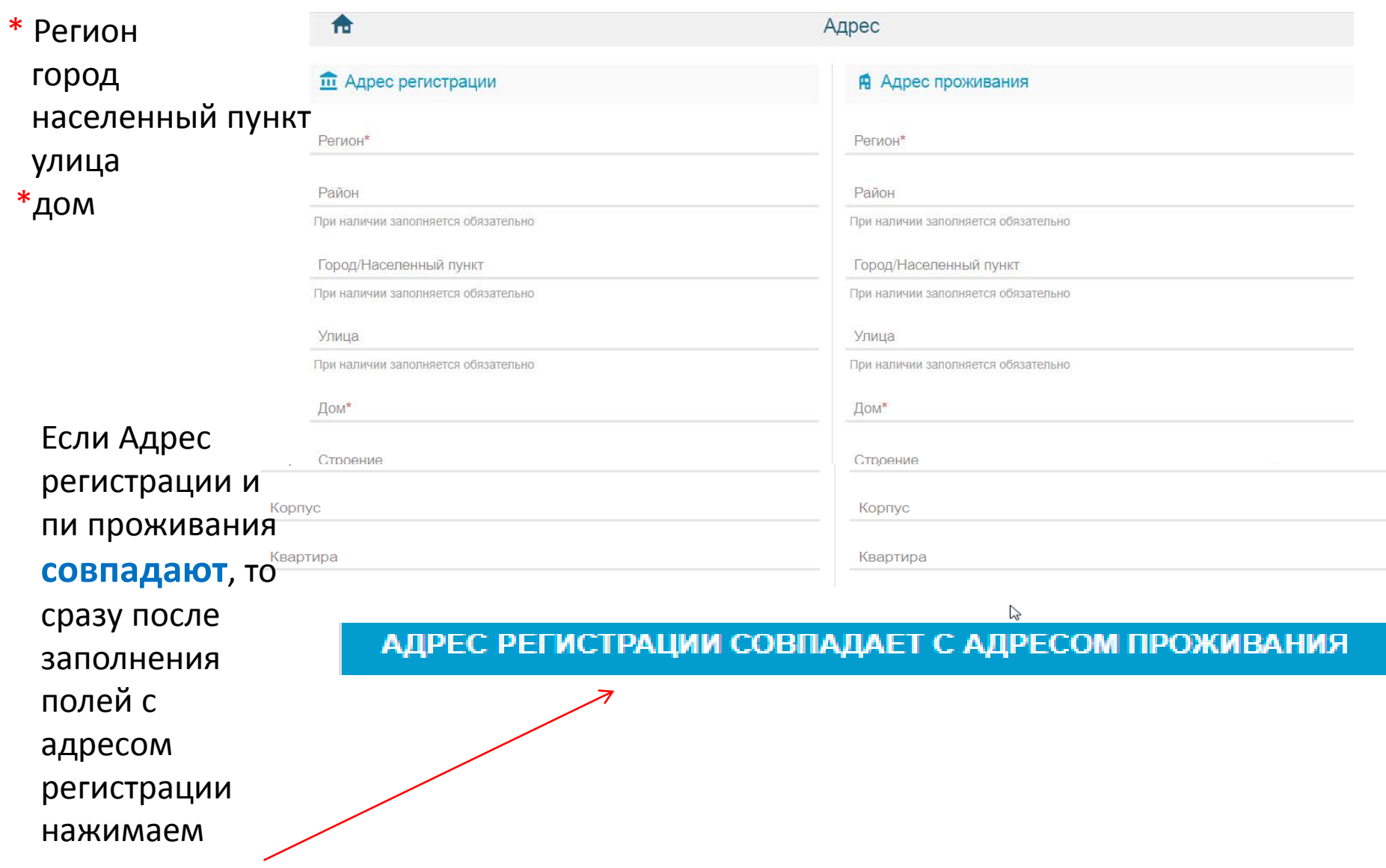

## **E-mail, телефон**

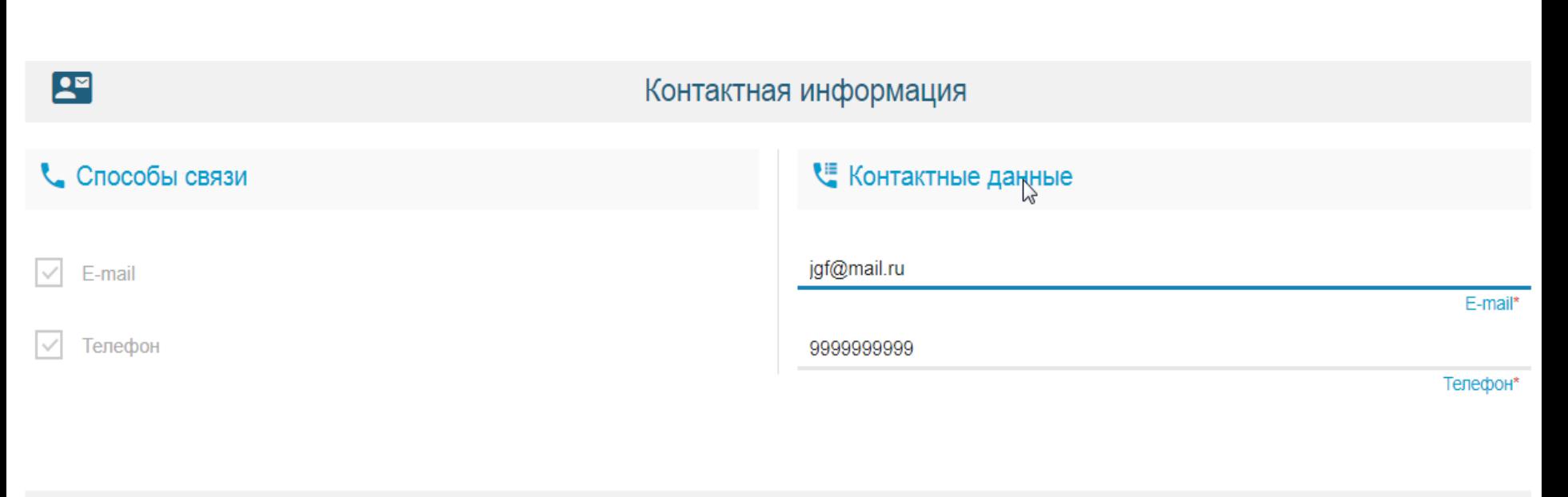

 $\Omega$ 

Достижение

## **Пропускаем, НЕ заполняем!**

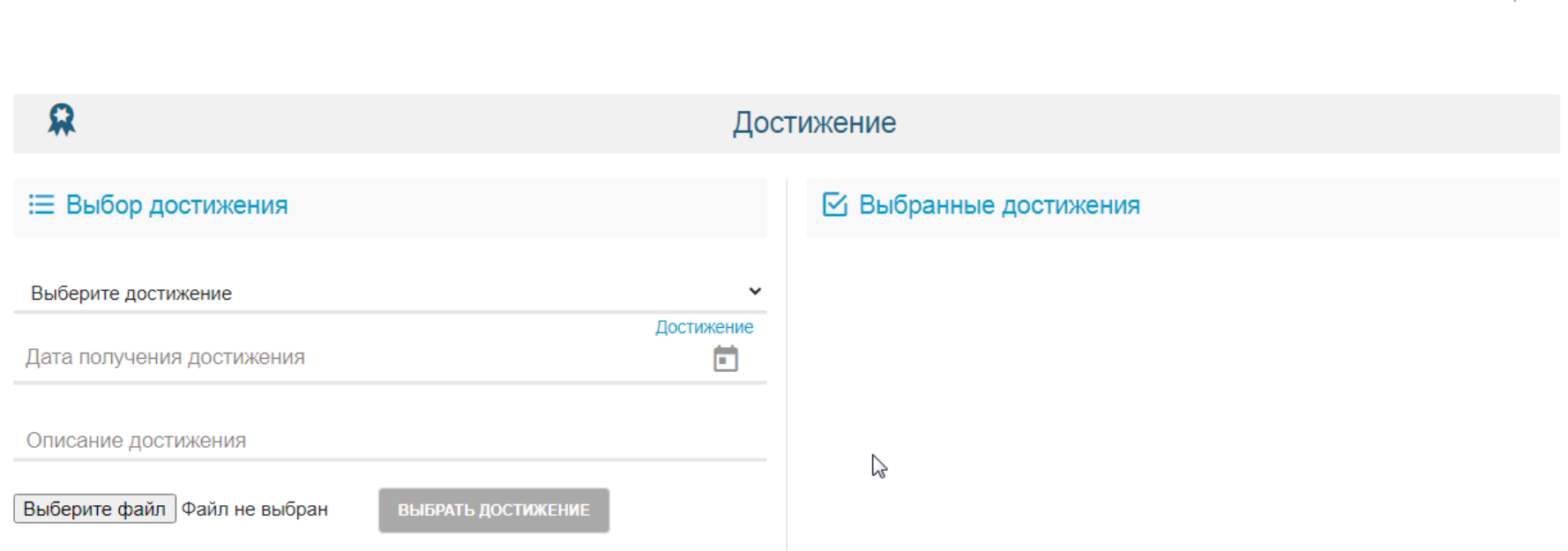

renewon

### **Параметры заявления**

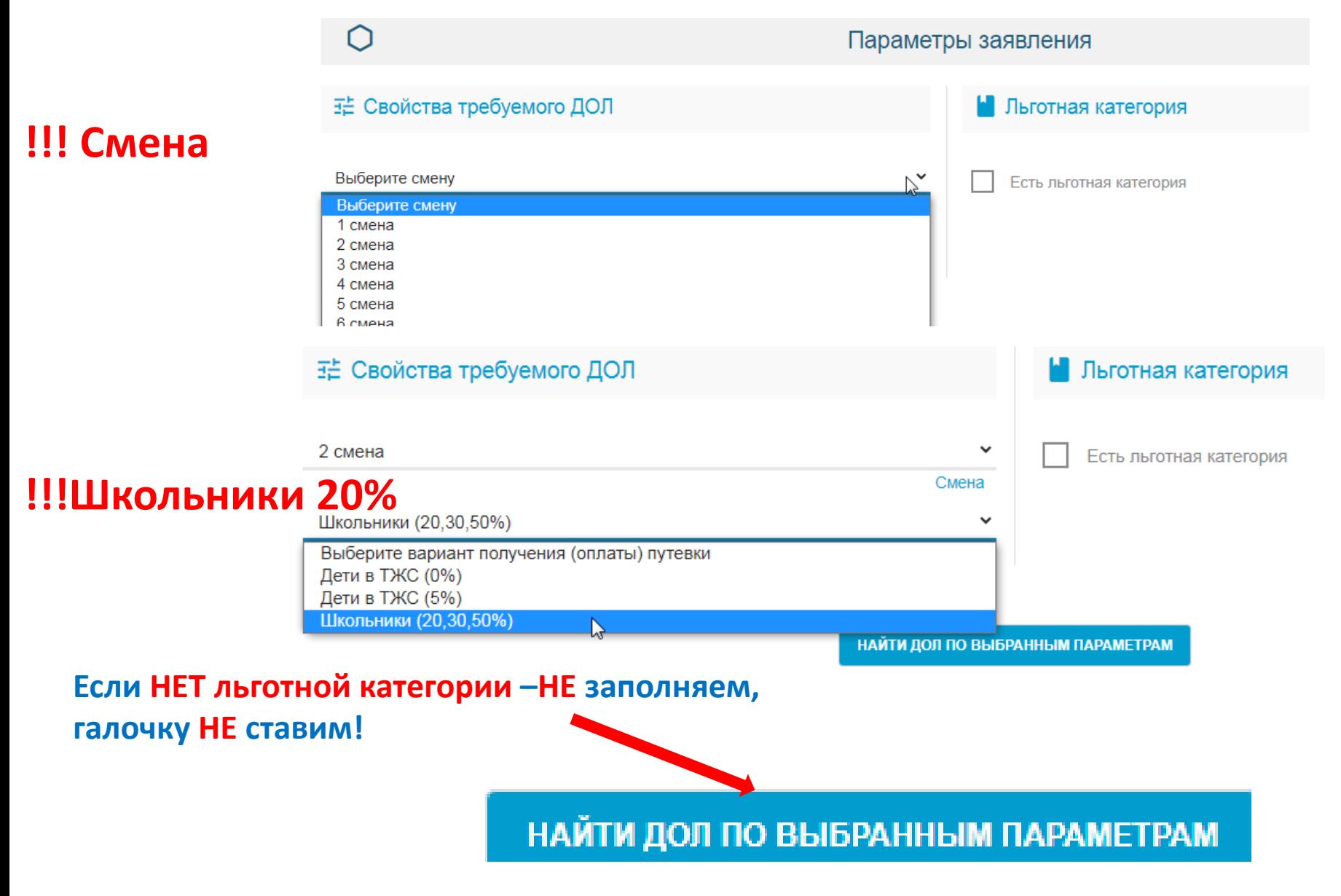

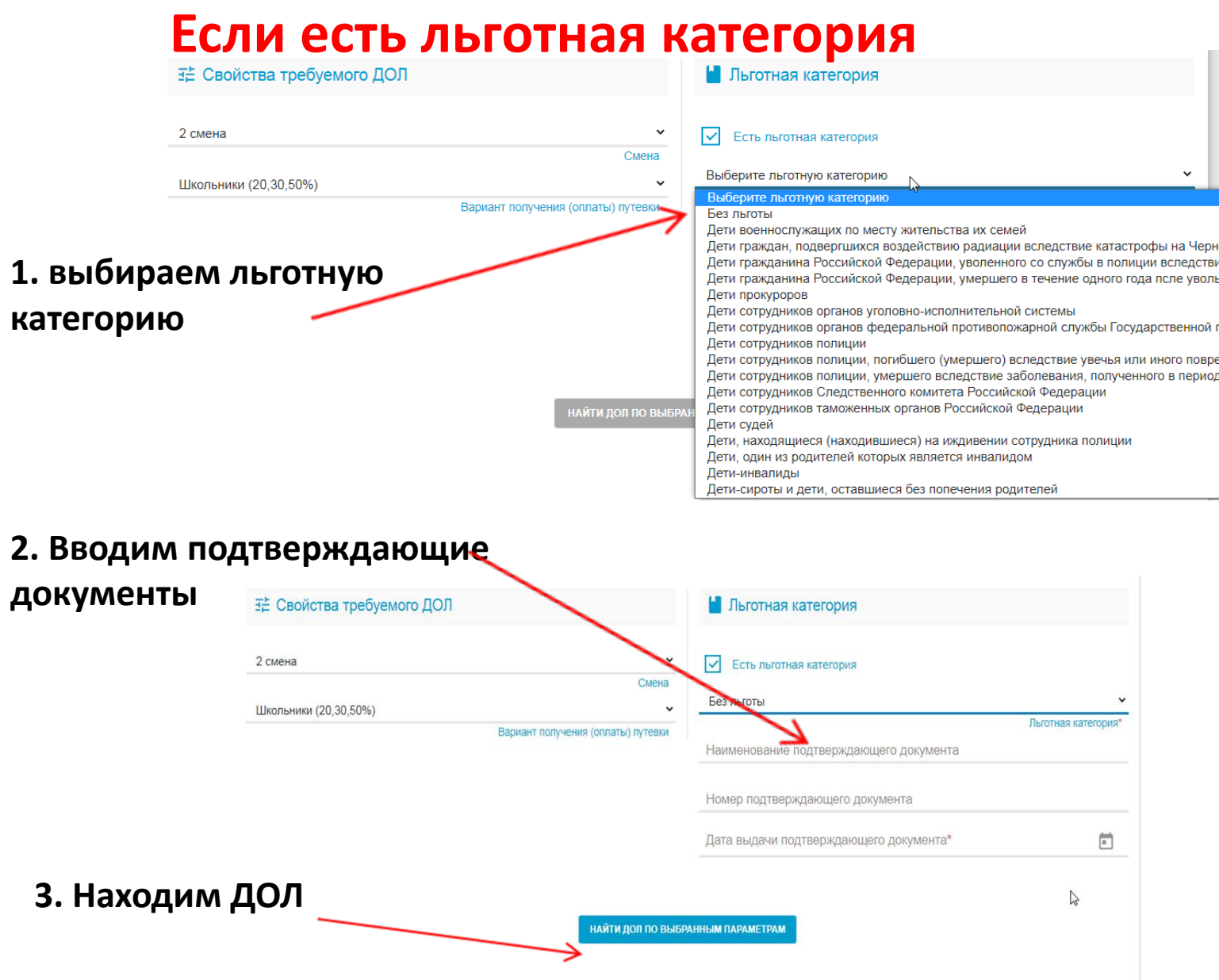

# **Выбираем лагерь (ДОЛ)**

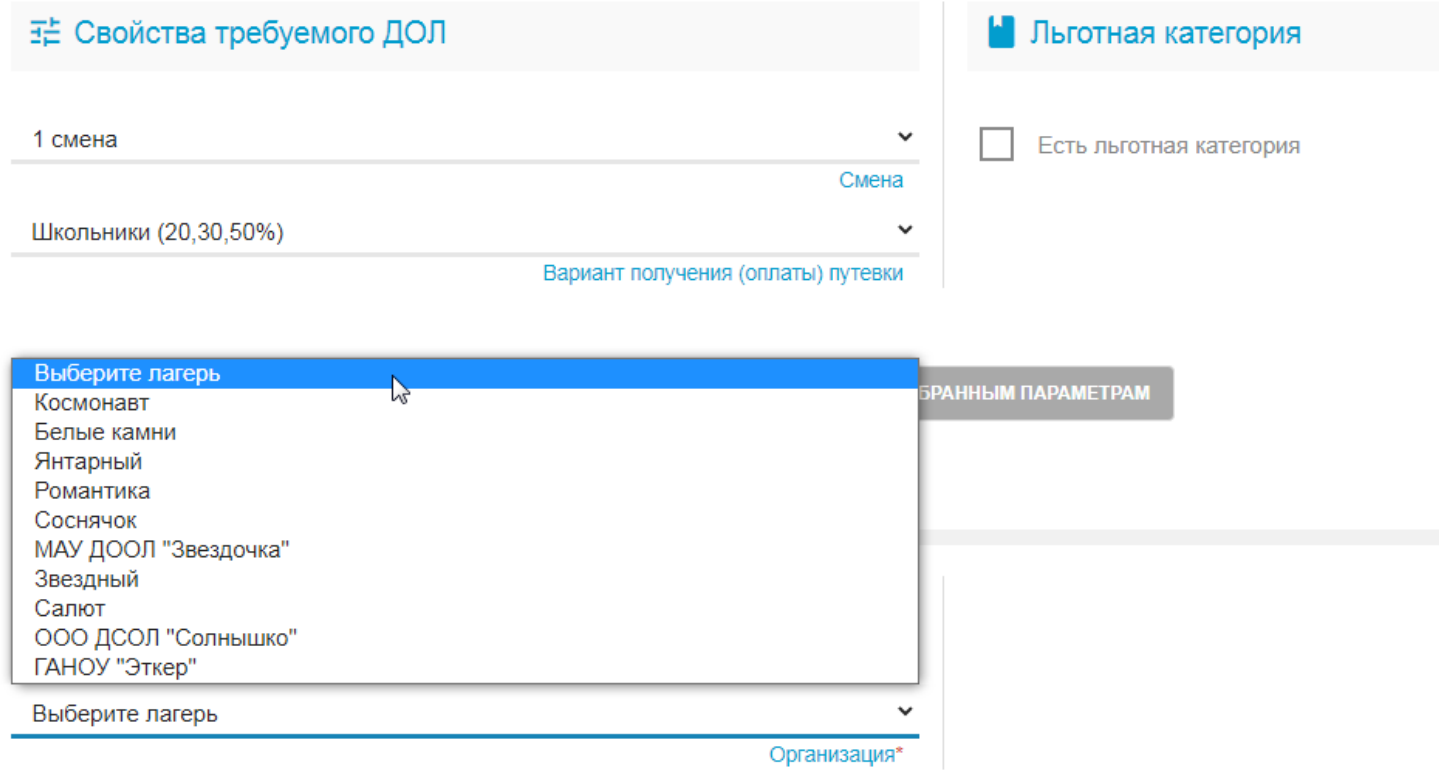

#### **Место обучения ребенка: 1. тип – ООО**

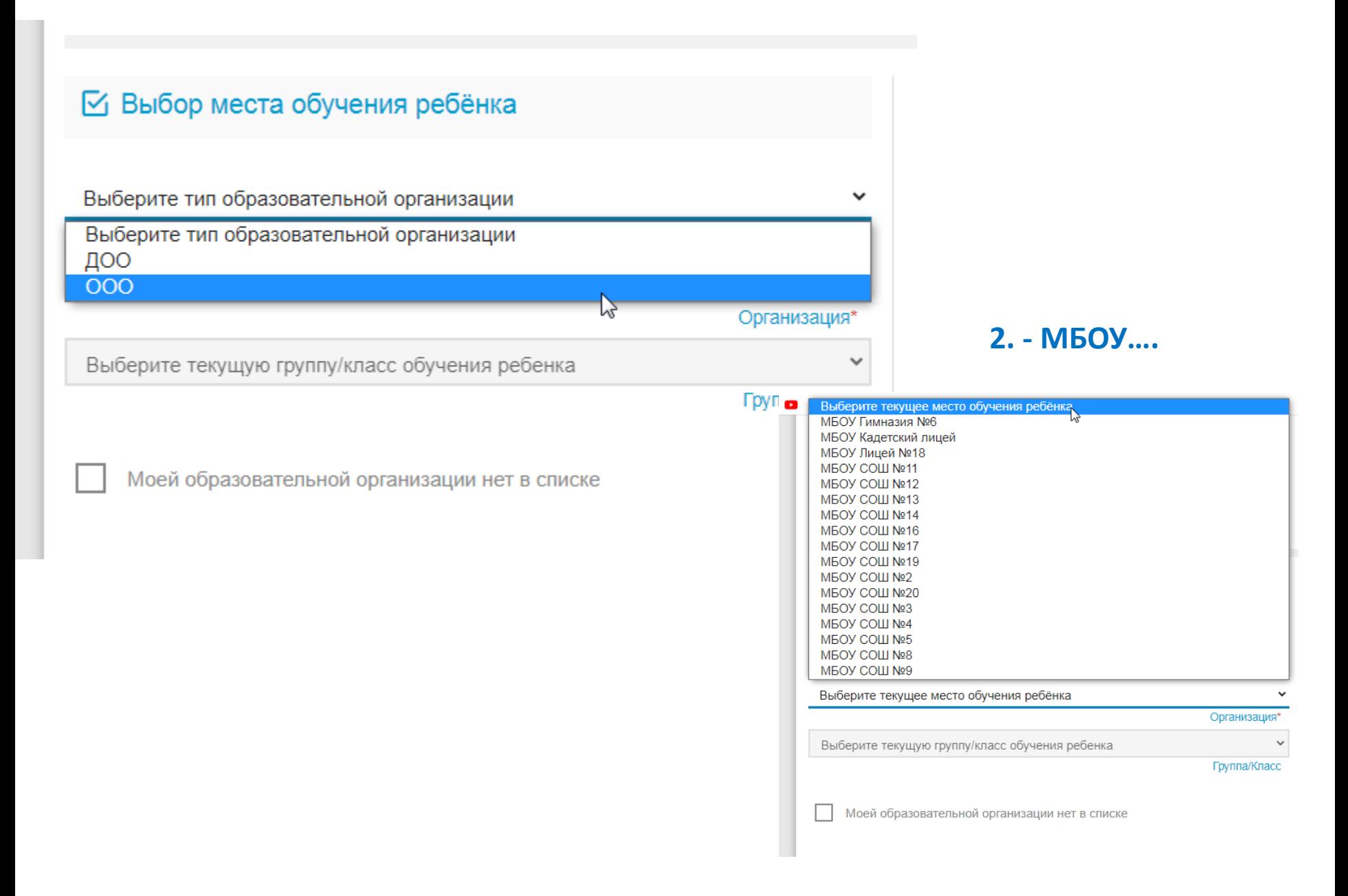

### 1. Прикреплять документы НЕ обязательно (пропускаем, не тратим время)

#### В Список документов

Список документов для прикрепления к заявлению:

- 1. Документ, удостоверяющий личность заявителя
- 2. Документ, подтверждающий полномочие заявителя представлять интересы ребенка (если заявитель не является родителем)

3. Документ, удостоверяющий личность ребенка

4. Документ, подтверждающий льготу (при наличии льготы).

#### **• Прикрепленные документы**

Доступно прикрепление файлов форматов .jpeg, .jpg, .png, .pdf размером до 3,5 мб.

Необходимо обязательно прикрепить копии документов:

- 1. Документ, удостоверяющий личность
- 2. Документ об образовании
- 3. Приложение к документу об образовании (при наличии)

4. Фотография

Выберите файл | Файл не выбран

ЗАГРУЗИТЬ ФАЙЛ

### 2. Нажимаем галочку

на согласие

Подтверждение

√ Я даю согласие

ЗАРЕГИСТРИРОВАТЬ ЗАЯВЛЕНИЕ

Я даю согласие на обработку персональных данных \*

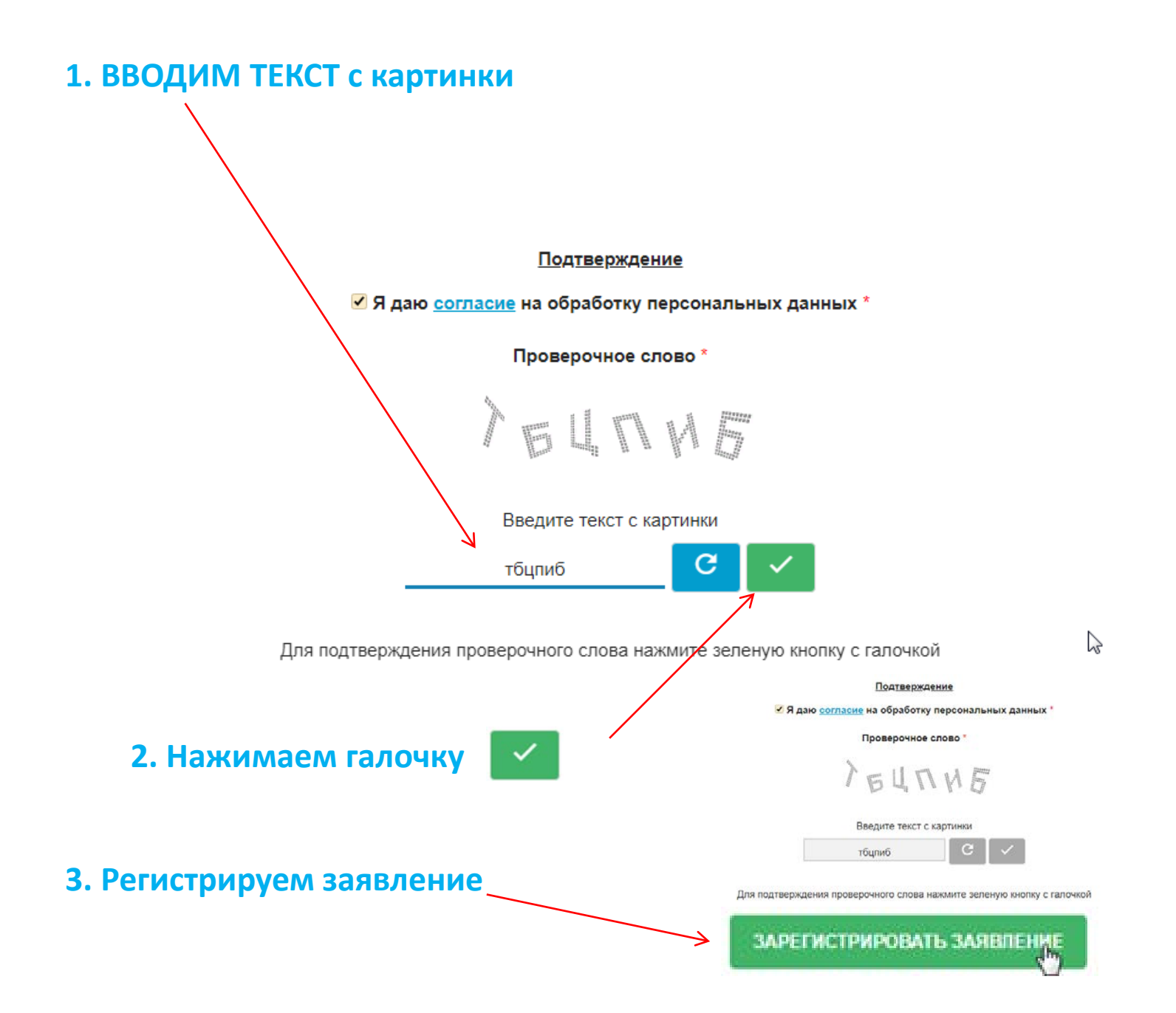

#### ЗАЯВЛЕНИЕ ПРИНЯТО В ОБРАБОТКУ!!!!

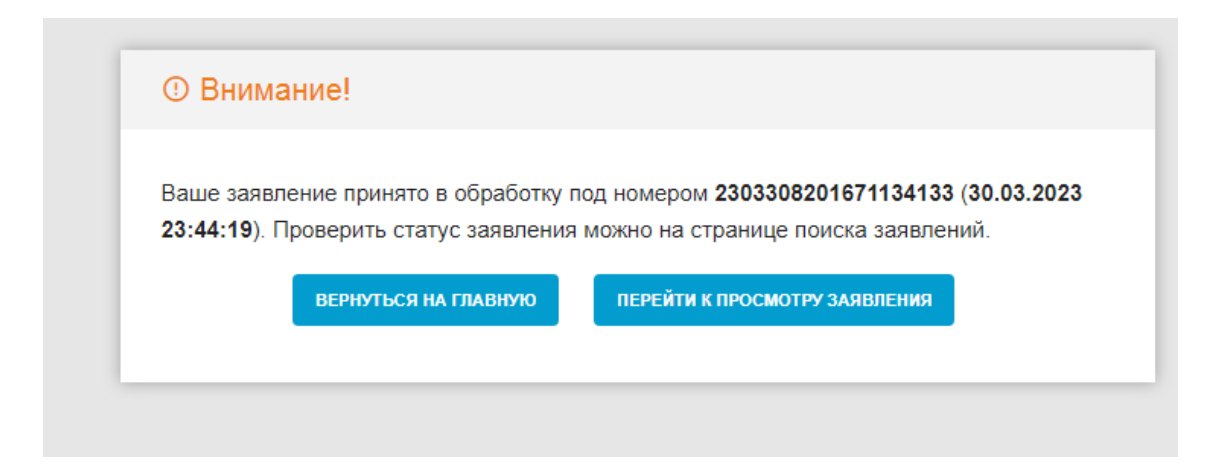